# Bevorzugen eines bestimmten Uplink für direkten Internetzugang Ī

#### Inhalt

**Einführung Voraussetzungen** Anforderungen Verwendete Komponenten Konfigurieren Netzwerkdiagramm Konfigurationen Überprüfen Fehlerbehebung

# Einführung

In diesem Dokument wird beschrieben, wie eine bestimmte Schnittstelle für den direkten Internetzugriff (DIA) mithilfe der vSmart-Datenrichtlinie bevorzugt wird.

### Voraussetzungen

#### Anforderungen

Cisco empfiehlt, über Kenntnisse des SD-WAN-Richtlinien-Frameworks zu verfügen.

#### Verwendete Komponenten

Die Informationen in diesem Dokument basieren auf dem vEdge-Router und dem vSmart-**Controller** 

Die Informationen in diesem Dokument wurden von den Geräten in einer bestimmten Laborumgebung erstellt. Alle in diesem Dokument verwendeten Geräte haben mit einer leeren (Standard-)Konfiguration begonnen. Wenn Ihr Netzwerk in Betrieb ist, stellen Sie sicher, dass Sie die potenziellen Auswirkungen eines Befehls verstehen.

### Konfigurieren

#### Netzwerkdiagramm

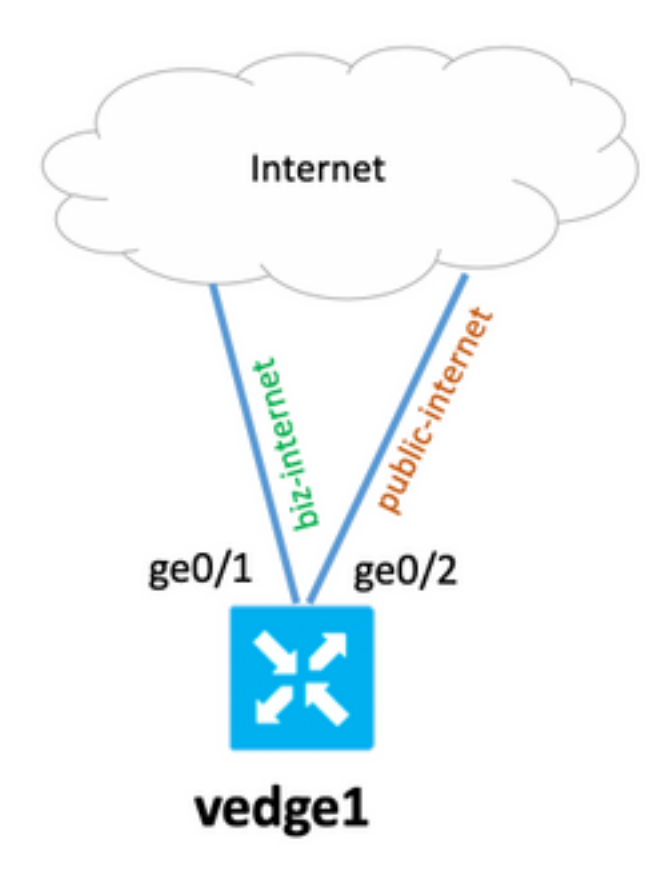

#### Konfigurationen

Der vEdge-Router verfügt über zwei Uplink-Schnittstellen mit einfacher Underlay- und Overlay-Konfiguration. Das Hauptziel besteht darin, die ge0/1-Schnittstelle für den gesamten Datenverkehr zum Internet-Host mit der Adresse 203.0.113.137 des lokalen Subnetzes 192.0.2.0/24 zu bevorzugen.

vEdge-Router-Konfiguration:

```
 interface ge0/1
   ip address 192.168.109.104/24
  nat
   !
   tunnel-interface
    encapsulation ipsec
    color biz-internet
!
interface ge0/2
   ip address 192.168.110.104/24
  nat
   !
   tunnel-interface
    encapsulation ipsec
    color public-internet
!
  !
 ip route 0.0.0.0/0 192.168.109.10
  ip route 0.0.0.0/0 192.168.110.10
!
```
vpn 40 ip route 0.0.0.0/0 vpn 0 vSmart Controller-Konfiguration:

```
policy
  lists
   data-prefix-list SOURCE_PREFIX
    ip-prefix 192.0.2.0/24
   !
   data-prefix-list DESTINATION_PREFIX
    ip-prefix 203.0.113.137/32
   !
   site-list branch40
    site-id 40
   !
  !
policy
  data-policy FORCE_GE0_1
   vpn-list VPN_40
    sequence 100
    match
      source-data-prefix-list SOURCE_PREFIX
      destination-data-prefix-list DESTINATION_PREFIX
     !
     action accept
      nat use-vpn 0
      set
       local-tloc color biz-internet encap ipsec
      !
     !
    !
    default-action accept
   !
  !
apply-policy
  site-list branch40
   data-policy FORCE_GE0_1 from-service
  !
!
```
# Überprüfen

In diesem Abschnitt überprüfen Sie, ob Ihre Konfiguration ordnungsgemäß funktioniert.

Vor Anwendung der Richtlinie:

show policy service-path vpn 40 interface ge0/7 source-ip 192.0.2.222 dest-ip 203.0.113.137 protocol 6 Next Hop: Remote Remote IP: 192.168.110.10, Interface ge0/2 Index: 6 Aktivieren Sie anschließend die vSmart-Richtlinie, und stellen Sie sicher, dass die vSmart-

Richtlinie auf vEdge angewendet wird:

vedge1# show policy from-vsmart from-vsmart data-policy FORCE\_GE0\_1 direction from-service vpn-list VPN\_40

```
 sequence 100
   match
    source-data-prefix-list SOURCE_PREFIX
    destination-data-prefix-list DESTINATION_PREFIX
    action accept
    nat use-vpn 0
    no nat fallback
     set
      local-tloc color biz-internet
      local-tloc encap ipsec
   default-action accept
from-vsmart lists vpn-list VPN_40
vpn 40
from-vsmart lists data-prefix-list DESTINATION_PREFIX
 ip-prefix 203.0.113.137/32
from-vsmart lists data-prefix-list SOURCE_PREFIX
 ip-prefix 192.0.2.0/24
```
#### Nach Anwendung der Richtlinie:

show policy service-path vpn 40 interface ge0/7 source-ip 192.0.2.222 dest-ip 203.0.113.137 protocol 6 Next Hop: Remote Remote IP: 192.168.109.10, Interface ge0/1 Index: 5 Eine Verbindung wird auch in der NAT-Übersetzungstabelle angezeigt:

vedge1# show ip nat filter nat-vpn 0 nat-ifname ge0/1 vpn 40 protocol tcp 192.0.2.222 203.0.113.137 ip nat filter nat-vpn 0 nat-ifname ge0/1 vpn 1 protocol tcp 192.0.2.222 203.0.113.137 61213 443 public-source-address 192.168.109.104 public-dest-address 203.0.113.137 public-source-port 61213 public-dest-port 443 filter-state established idle-timeout 0:00:54:11 outbound-packets 12593 outbound-octets 1186104 inbound-packets 16601 inbound-octets 4576423

#### Fehlerbehebung

Für diese Konfiguration sind derzeit keine spezifischen Informationen zur Fehlerbehebung verfügbar.